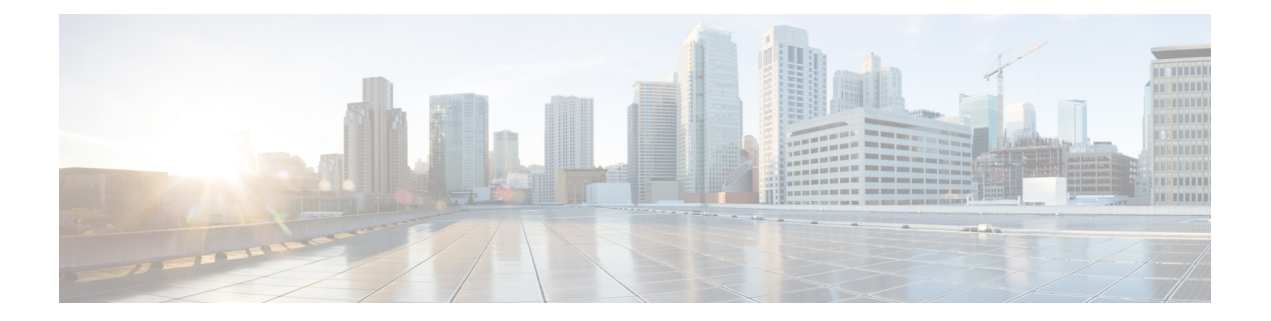

# クラスタの変更方法

クラスタが他のシステムに接続されている場合、クラスタへの変更は統合システムに影響を与 える可能性があります。クラスタを変更する場合は、次の点に注意してください。

- このクラスタのネイバー、クライアント、またはサーバーである他の Expressway を確認 し、ゾーン構成を更新します。たとえば、このクラスタにピアを追加または削除するとき に、このクラスタに対するネイバーゾーンのピアアドレス一覧を更新する必要がありま す。
- クラスタと統合する他のシステムへの接続を確認します。たとえば、Cisco Unified Communications Manager にクラスタへのトランクがある場合や、新しいクラスタピアで更 新する必要がある自動生成された MRA ゾーンがある場合があります。
- Expresswayクラスタに登録されているエンドポイントが新しいピアまたは削除されたピア を認識していることを確認し、変更されたクラスタのピアに等しく登録されるようにしま す。
- ピアを追加または削除する場合、または IP アドレスまたは FQDN を変更する場合は、こ のクラスタのドメインネームシステム (DNS) エントリを変更します。
- Expressway 物理アプライアンスを使用する場合:
	- CE1100 モデルが含まれている既存のクラスタに CE1200 アプライアンスを追加する には、クラスタに CE1200 を追加する前に、**[**ステータス(**Status**)**]** > **[**概要 (**Overview**)**]** ページのサービスのセットアップウィザードを使用して、他のピアに 合わせて [タイプ (Type) ] オプションを構成します (Expressway-E または Expressway-C)。

クラスタ内の既存のアプライアンスよりも新しいモデルを追加する場合は、後で新し いアプライアンスに復元するバックアップを作成する前に、既存のピアのExpressway ソフトウェアを新しいアプライアンスと同じバージョンにアップグレードします。 (バックアップは、作成されたのと同じソフトウェアバージョンにのみ復元できま す)。すべてのアプライアンスタイプがすべてのソフトウェアバージョンをサポート しているわけではありません。まず、アプライアンスの設置ガイドで、混在させるユ ニットがすべて同じソフトウェアバージョンをサポートできることを確認してくださ い。

• SAML メタデータを再エクスポートし、IDP にコピーします。Expressway-C のクラス タでピアを追加、削除、または交換するたびに、クラスタのSAMLメタデータを変更 します。クラスタが MRA 接続クライアントの SSO 用に構成されている場合、クラス タの新しい SAML メタデータで IDP を更新するまで、SSO が失敗することがありま す。これは、ピアの(一意の)シリアル番号がクラスタのメタデータの生成に使用さ れるためです。詳細については、[Expressway [構成ガイド\(](https://www.cisco.com/c/en/us/support/unified-communications/expressway-series/products-installation-and-configuration-guides-list.html)Expressway configuration [guides](https://www.cisco.com/c/en/us/support/unified-communications/expressway-series/products-installation-and-configuration-guides-list.html))] ページの『*Cisco Expressway* 経由のモバイルおよびリモートアクセス導入ガ イド』を参照してください。

クラスタ全体のSAMLメタデータでは、メタデータをエクスポー トするだけでは不十分です。すべてのExpresswayクラスタピアの FQDN 情報を含む SAML 証明書を再生成する必要があります。 **Note**

クラスタを新しいソフトウェアバージョンにアップグレードする手順については、該当する バージョンのリリースノートを参照してください。 **Note**

この章では、次の内容について説明します。

- クラスタを変更する前に (2 ページ)
- ライブピアをクラスタから永久削除 (3 ページ)
- クラスタからデッドピアを永久削除 (5 ページ)
- Expressway クラスタピアのリカバリ (7 ページ)
- クラスタの解除 (7 ページ)
- プライマリピアの変更 (8 ページ)
- ピア ID の変更 (9 ページ)
- ピアの交換 (9 ページ)

## クラスタを変更する前に

- ピアとして設定されるシステムを、互いにネイバーとして設定することはできません。
- ピアがさまざまなLANに導入されている場合、ピア間の遅延の程度が低くなるよう、ネッ トワーク間に十分な接続性を確保する必要があります。
- クラスタピアは個別のサブネットに配置することができます。ピアは、サブネット境界を 越えて送信される H.323 メッセージングを使用して互いに通信します。
- 同じ LAN にクラスタ内のすべてのピアを導入すると、ローカル ドメイン名やローカル ド メイン サブネット マスクなど、同じルーティング情報を使用して設定できます。
- クラスタからピアを削除するには、そのピアのすべてのピア アドレス フィールドをクリ アして設定を保存した後、再起動する必要があります。

 $\triangle$ 

クラスタリングページからすべてのピアアドレス フィールドをクリアして設定を保存した場 注意 合、Expressway を次に再起動したときに、自動的に Expressway が初期設定にリセットされま す。つまり、LAN1 インターフェイスの基本的なネットワーク設定を除き、既存の設定のすべ てを失うことになります。これには、フィールドをクリアしてから次に再起動するまでに行っ たすべての設定も含まれます。

Expresswayに、初期設定へのリセットが保留中であることを通知するバナーが表示されます。

初期設定にリセットさせないためには、クラスタリングピアアドレスフィールドを以前とまっ たく同じ状態に復元します。元のピア アドレスを同じ順序で置き換えてから設定を保存する と、バナーがクリアされて、リセットが防止されます。

# ライブピアをクラスタから永久削除

このプロセスでは既存のクラスタから 1 つの Expressway ピアを削除します。

- クラスタ全体を解除する場合は、代わりに「クラスタの解除 (7 ページ)」を参照して ください。
- プライマリピアを削除する場合は、このピアを削除する前に別のピアをプライマリにしま す。プライマリピアの変更 (8ページ)を参照してください。
- 削除するピアにアクセスできない場合は、「クラスタからデッドピアを永久削除(5ペー ジ)」を参照してください。
- Expressway クラスタピアを回復する場合は、「Expressway クラスタピアのリカバリ (7 ページ)」を参照してください。

#### クラスタから削除する **Expressway** 上

ステップ **1 [**システム(**System**)**]** > **[**クラスタリング(**Clustering**)**]** の順に選択します。 ステップ **2 [**ピア *N* アドレス(**Peer N address**)**]** フィールドのすべてのエントリを削除します。 ステップ **3** 保存します。

初期設定へのリセットを避ける必要がある場合は、クラスタリングピアのアドレスフィールドを以前と同 じ状態に復元してください。元のピアアドレスを同じ順序で置き換えてから、設定を保存してバナーをク リアしてください。

クラスタリングページからすべてのピアアドレス フィールドをクリアして設定を保存した場 合、Expressway を次に再起動したときに、自動的に Expressway が初期設定にリセットされま す。つまり、LAN1 インターフェイスの基本的なネットワーク設定を除き、既存の設定のすべ てを失うことになります。これには、フィールドをクリアしてから次に再起動するまでに行っ たすべての設定も含まれます。 注意

ステップ **4** Expresswayを再起動します(**[**メンテナンス(**Maintenance**)**]** > **[**リスタートオプション(**Restart options**)**]** の順に選択し、**[**リスタート(**Restart**)**]** をクリックし、**[OK]** をクリックします)。

> ピアが再起動すると、初期設定へのリセットが自動的にトリガーされ、機密データとクラスタリング設定 が削除されます。リセットによって、次に示す基本的なネットワーク情報を除くすべての構成がクリアさ れます。これは、引き続き Expressway にアクセスできるようにするために LAN1 インターフェイスに対し て保存されます。デュアル NIC オプションを使用する場合は、すべての LAN2 設定がリセットによって完 全に削除されることに注意してください。

リセット後に保持される構成 (LAN1 用):

- IP アドレス
- 管理者および root アカウントおよびパスワード
- SSH キー
- オプション キー
- HTTPS アクセスが有効
- SSH アクセス有効(SSH Access Enabled)
- バージョン X12-6 以降、工場出荷時の状態にリセットすると、サーバー証明書、関連付けられ た秘密キー、および CA 信頼ストア設定がピアから削除されます。以前の Expressway ソフト ウェアバージョンでは、これらの設定は保持されていました。 (注)

#### プライマリ **Expressway** 上

- ステップ **1 [**システム(**System**)**]** > **[**クラスタリング(**Clustering**)**]** の順に選択します。
- ステップ2 削除された Expressway のアドレスを削除します。
- ステップ **3** 削除するExpresswayが、リストの最後のフィールドでない場合、エントリ間に空のフィールドができない ように、リスト上の他のアドレスが上に移動します。
- ステップ **4** 前述の手順で、プライマリ Expressway ピアの IP アドレスがリスト上で上に移動した場合、その新しい位 置に合わせて **[**構成プライマリ(**Configuration primary**)**]** の値を変更します。
- ステップ5 [保存 (Save) 1をクリックします。

#### 残りのすべての下位 **Expressway** ピア

ステップ **1 [**システム(**System**)**]** > **[**クラスタリング(**Clustering**)**]** の順に選択します。

- ステップ **2 [**ピア **N** アドレス(**Peer N address**)**]** フィールドと **[**構成プライマリ(**Configurationprimary**)**]** フィールド を編集して、プライマリ Expressway で構成されているものと同じにします。
- ステップ **3** [**Save**] をクリックします。
- ステップ **4** 残りすべての下位Expresswayピアで、クラスタリング構成が同じになるまで、この手順を繰り返します。 クラスタからライブ Expressway が削除されます。

クラスタからデッドピアを永久削除

この手順では、サービス外ピアを RMAd にする必要がある場合、またはその他の理由でアク セスできない場合に、クラスタからそのピアを削除します。

- •クラスタ全体を解除する場合は、「クラスタの解除(7ページ)」を参照してください。
- 削除するピアにアクセスできる場合は、「ライブピアをクラスタから永久削除 (3 ペー ジ)」を参照してください。
- プライマリピアを削除する場合は、このピアを削除する前に別のピアをプライマリにしま す。「プライマリピアの変更 (8 ページ)」を参照してください。
- Expressway クラスタピアを回復する場合は、「Expressway クラスタピアのリカバリ (7 ページ)」を参照してください。

この手順では、Expresswayから構成はクリアされません。システムを復活させることができた 場合は、デフォルト設定をリセットする(工場出荷時の状態へのリセット)まで、そのシステ ムを使用しないでください。 (注)

プライマリ **Expressway** で、次の手順を実行します。

- **1. [**システム(**System**)**]** > **[**クラスタリング(**Clustering**)**]** の順に選択します。
- **2.** 削除された Expressway のアドレスを削除します。
- **3.** 削除するExpresswayが、リストの最後のフィールドでない場合、エントリ間に空のフィー ルドができないように、リスト上の他のアドレスが上に移動します。
- **4.** 前述の手順で、プライマリExpresswayピアのIPアドレスがリスト上で上に移動した場合、 その新しい位置に合わせて **[**構成プライマリ(**Configuration primary**)**]** の値を変更しま す。
- **5.** [**Save**] をクリックします。

残りのすべての下位 **Expressway** ピアで、次の手順を実行します。

- **1. [**システム(**System**)**]** > **[**クラスタリング(**Clustering**)**]** の順に選択します。
- **2.** [ピア*N*アドレス(PeerNaddress)]フィールドと**[**構成プライマリ(**Configurationprimary**)**]** フィールドを編集して、プライマリ Expressway で構成されているものと同じにします。
- **3.** [**Save**] をクリックします。
- **4.** 残りすべての下位Expresswayピアで、クラスタリング設定が同じになるまで、この手順を 繰り返します。

Expressway クラスタからアクセスできないピアを削除しました。

#### このピアから構成をクリア

削除するピアを復元する場合、ネットワークに接続する前に構成をクリアする必要がありま す。

- ステップ **1 [**システム(**System**)**]** > **[**クラスタリング(**Clustering**)**]** の順に選択します。
- ステップ **2 [**ピア **N** アドレス(**Peer N address**)**]** フィールドのすべてのエントリを削除します。
- ステップ **3** [**Save**] をクリックします。
- ステップ **4** Expresswayを再起動します(**[**メンテナンス(**Maintenance**)**]** > **[**リスタートオプション(**Restart options**)**]** の順に選択し、**[**リスタート(**Restart**)**]**をクリックし、**[OK]**をクリックします)。再起動すると、Expressway は初期設定へのリセットを開始します。次を除くすべての構成が削除された状態で復元します。

ピアが再起動すると、初期設定へのリセットが自動的にトリガーされ、機密データとクラスタリング設定 が削除されます。リセットによって、次に示す基本的なネットワーク情報を除くすべての構成がクリアさ れます。これは、引き続き Expressway にアクセスできるようにするために LAN1 インターフェイスに対し て保存されます。デュアル **NIC** オプションを使用する場合は、すべての **LAN2** 設定がリセットによって完 全に削除されることに注意してください。

リセット後に保持される構成 (LAN1 用):

- IP アドレス
- 管理者および root アカウントおよびパスワード
- SSH キー
- オプション キー
- HTTPS アクセスが有効

• SSH アクセス有効(SSH Access Enabled)

バージョン X12-6 以降、工場出荷時の状態にリセットすると、サーバー証明書、関連付けられ た秘密キー、および CA 信頼ストア設定がピアから削除されます。以前の Expressway ソフト ウェアバージョンでは、これらの設定は保持されていました。 (注)

これで、クラスタに戻すことができます[。クラスタにピアを追加](exwy_b_cisco-expressway-cluster-creation-and-maintenance-deployment-guide-x143_chapter4.pdf#nameddest=unique_32) を参照してください。

### **Expressway** クラスタピアのリカバリ

Expresswayはクラスタ内にあります。意図せずにクラスタから削除されたピアを元の位置に再 挿入することはできません。このような状況では、以下を実行します。

- 再挿入する前に、クラスタからピアを削除する
- クラスタリストの最後のピアにする
- このようなピアのバックアップは、再挿入後にクラスタリストで異なる完全修飾ドメイン 名(FQDN)を持つため、役に立たなくなります。

### クラスタの解除

このプロセスは既存のクラスタからすべての Expressway ピアを削除します。FindMe および構 成レプリケーションが停止します。また、プロビジョニングも停止し、クラスタが Cisco TMS から削除されます。

各 Expressway は、Web インターフェイスにアクセスするのに十分な構成を保持しますが、他 のすべての構成はクリアされます。

この手順では、ピアを1つずつ削除し、最後にプライマリピアからクラスタリング構成をクリ アします。X8.11 以降では、クラスタリング構成をクリアすると、Expressway を工場出荷時の 状態にリセットする準備ができます。Expressway を「1 つのクラスタ」として構成する必要が ある場合があるため、プライマリを初期設定にリセットする必要があります。

クラスタの解除方法

- ステップ **1** アクセスできないピアを削除します。「クラスタからデッドピアを永久削除 (5 ページ)」を参照して ください。
- ステップ **2** Cisco TMSPE を使用している場合は、Cisco TMS にサインインし、クラスタへのプロビジョニングを停止 します。
	- **1. [**システム(**Systems**)**]** > **[**ナビゲータ(**Navigator**)**]**(および必須サブフォルダの順に選択し、クラス タの Expressway をクリックします。
	- **2. [**プロビジョニング(**Provisioning**)**]** タブを選択します。
	- **3.** すべての 4 つのサービスを無効にします(チェックボックスをオフにします)。
	- **4.** [**Save**] をクリックします。

ステップ **3** 各下位ピアを削除します。「ライブピアをクラスタから永久削除 (3 ページ)」を参照してください。

最後の下位ピアを削除する場合は、プライマリピアだけをクラスタに残す必要があります。

クラスタは「1 つのクラスタ」になり、この Expressway をその構成で保持する場合は、ここで終了できま す。

ステップ **4** プライマリピアを初期設定にリセットする場合は、プライマリピアにサインインし、ライブピアをクラス タから永久削除 (3 ページ) のプロセスに従います。

クラスタの解除は完了です。

## プライマリピアの変更

現在のプライマリピアにアクセスできない場合でも、このプロセスを実行できます。複数のピ アがプライマリとして競合している状態にクラスタを置かないように、ここに記載されている 順序で手順を実行してください。

通常は、プライマリ Expressway ユニットをサービス外にする場合、または元のプライマリピ アに障害が発生した場合にのみ、プライマリ構成を変更する必要があります。

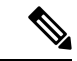

- Cisco TMS の変更はありません。Cisco TMS は、Expressway クラスタのプライマリ変更を確認 して適切に報告します。 (注)
- ステップ **1** 「新規」プライマリ Expressway で、**[**システム(**System**)**]** > **[**クラスタリング(**Clustering**)**]** の順に選択 します。
- ステップ **2** [構成プライマリ(Configuration primary)]ドロップダウンメニューで、「Thissystem」と記載のあるピア エントリの ID 番号を選択します。
- ステップ **3** [**Save**] をクリックします。 プライマリピアを変更する場合、「クラスタマスター不一致(Cluster master mismatch)」または「クラ スタ レプリケーション エラー(Cluster replication error)」というアラームが 表示されますが、この手順 の実行中に修正されるので無視してください。
- ステップ **4** 他のすべての Expressway ピアで、「古い」プライマリピアから開始して(まだアクセス可能な場合)、 **[**システム(**System**)**]** > **[**クラスタリング(**Clustering**)**]** の順に選択します。
- ステップ **5** [構成プライマリ(Configuration primary)]ドロップダウンメニューで、「新しい」プライマリExpressway の ID 番号を選択します。
- ステップ **6** [**Save**] をクリックします。

Expressway ピアで発生した「クラスタマスター不一致 (Cluster master mismatch)」および「クラスタレ プリケーション エラー(Cluster replication error)」に関するアラームは、約 2 分後に自動的にクリアさ れます。

- ステップ **7 [**システム(**System**)**]** > **[**クラスタリング(**Clustering**)**]**の順に選択し、ページを更新して、**[**構成プライ マリ(**Configuration primary**)**]** への変更が適用されていることを確認します。
- ステップ **8** Expressway で変更が適用されていない場合は、上記の手順を繰り返します。
- ステップ **9** クラスタデータベースのステータスがアクティブであることを確認します。
- ステップ **10** 「古い」プライマリピアにアクセスできないためにプライマリピアを変更する場合は、「クラスタから デッドピアを永久削除 (5 ページ)」の手順を参照してください。
- ステップ **11** 「古い」プライマリを復活させる場合は、他のピアから分離し、可能であれば初期設定にリセットする 必要があります。

有効なクラスタアドレスマッピングが設定されているFQDNを使用している場合、これ以上の手順は必 要ありません。

## ピア **ID** の変更

ExpresswayピアのIPアドレス、ホスト名、または完全修飾ドメイン名 (FODN)を変更するに は、クラスタから Expressway を削除し、その IP アドレス、ホスト名、または FQDN を変更し てから、Expressway をクラスタに戻す必要があります。

そのプロセスは次のとおりです。

ステップ1 IP アドレス、ホスト名、または FQDN を変更する Expressway がプライマリ Expressway でないことを確認 します。

プライマリ Expressway の場合は、 プライマリピアの変更 (8 ページ) の手順に従って別のピアをプライ マリにします。

- ステップ **2** 「ライブピアをクラスタから永久削除 (3 ページ)」で記載されているプロセスを実行します。
- ステップ **3** Expressway の IP アドレスまたは FQDN を変更します。
- ステップ **4** [「クラスタにピアを追加](exwy_b_cisco-expressway-cluster-creation-and-maintenance-deployment-guide-x143_chapter4.pdf#nameddest=unique_32)」で記載されているプロセスを実行します。

デュアル NIC で Expressway-E を使用していて、外部 NIC の IP アドレス、ホスト名、または FQDN を変更する場合、クラスタリングにこの IP アドレス、ホスト名、または FQDN は使用 されないので、クラスタリングを解除する必要はありません。

#### ピアの交換

このセクションでは、異なるユニットでクラスタピア Expressway を交換するための手順の概 要を示します。

ステップ **1** 交換する Expressway がプライマリ Expressway でないことを確認します。

プライマリ Expressway の場合は、プライマリピアの変更 (8 ページ) の手順に従って別のピアをプライ マリにします。

- ステップ **2** 次のように、クラスタから既存のピアを削除します。
	- 1. 交換するクラスタピアにアクセスできない場合、「クラスタからデッドピアを永久削除 (5ページ)」 で定義した手順を実行します。
	- **2.** 交換するクラスタピアにアクセスできる場合、「ライブピアをクラスタから永久削除 (3 ページ)」 で定義した手順を実行します。
- ステップ **3** 「[クラスタにピアを追加](exwy_b_cisco-expressway-cluster-creation-and-maintenance-deployment-guide-x143_chapter4.pdf#nameddest=unique_32)」で定義されている手順を使用して、交換ピアをクラスタに追加します。
	- 重要 物理アプライアンスを含むクラスタがある場合の追加情報

CE1100 モデルが含まれている既存のクラスタに CE1200 アプライアンスを追加するには、クラスタに CE1200 を追加する前に、**[**ステータス(**Status**)**]** > **[**概要(**Overview**)**]** ページのサービスのセットアップ ウィザードを使用して、他のピアに合わせて [タイプ (Type) ] オプションを構成します (Expressway-E ま たは Expressway-C)。

クラスタ内の既存のアプライアンスよりも新しいモデルを追加する場合は、後で新しいアプライアンスに 復元するバックアップを作成する前に、既存のピアのExpresswayソフトウェアを新しいアプライアンスと 同じバージョンにアップグレードします。(バックアップは、作成されたのと同じソフトウェアバージョ ンにのみ復元できます)。すべてのアプライアンスタイプがすべてのソフトウェアバージョンをサポート しているわけではありません。まず、アプライアンスの設置ガイドで、混在させるユニットがすべて同じ ソフトウェアバージョンをサポートできることを確認してください。

#### ピアの交換とその構成の移行

この手順では、アクセス可能な Expressway ピアを別の Expressway に置き換えることを前提と しています。

ステップ **1** 交換する Expressway がプライマリ Expressway でないことを確認します。

プライマリ Expressway の場合は、プライマリピアの変更 (8 ページ) の手順に従って別のピアをプラ イマリにします。

- ステップ **2** クラスタリング構成を削除してピアを削除しますが、まだ再起動しないでください。「ライブピアをク ラスタから永久削除 (3 ページ)」を参照してください。
- ステップ **3** 再起動する前に、削除したピアの構成をバックアップします。
- ステップ **4** 必要に応じて、新しい Expressway に必要なオプションキーを生成して適用します。他のピアに適用され るのと同じキーのセットを適用します。
- ステップ **5** 削除したピアから新しい Expressway にバックアップを復元します。
- ステップ **6** 新しい Expressway のドメインネームシステム(DNS)構成が他のピアと同じであることを確認し、同じ NTP サーバーと同期します。

ステップ **7** [クラスタにピアを追加](exwy_b_cisco-expressway-cluster-creation-and-maintenance-deployment-guide-x143_chapter4.pdf#nameddest=unique_32) で定義されている手順を使用して、交換ピアをクラスタに追加します。

この手順を実行する場合は、削除されたピアのアドレスの代わりに新しいピアのアドレスを使用する必 要があります。

最も重要な手順を次に示します。

- **1.** 古いピアのアドレスの代わりに、プライマリのクラスタリング構成に新しいピアのアドレスを追加 します。
- **2.** 古いピアのアドレスの代わりに、他の既存のピアのクラスタリング構成に新しいピアのアドレスを 追加します。
- 3. 新しいピアに新しいクラスタリング構成(クラスタ名、共有秘密、順序付きピアリスト)を入力し ます。
- ステップ **8** 新しいピアを再起動します。
- ステップ **9** 約 5 分間待ってから、クラスタのステータスを確認し、アラームを解決します。
- ステップ **10** 削除したピアを再起動して初期設定へのリセットを開始し、古い構成をクリアします。

I

翻訳について

このドキュメントは、米国シスコ発行ドキュメントの参考和訳です。リンク情報につきましては 、日本語版掲載時点で、英語版にアップデートがあり、リンク先のページが移動/変更されている 場合がありますことをご了承ください。あくまでも参考和訳となりますので、正式な内容につい ては米国サイトのドキュメントを参照ください。